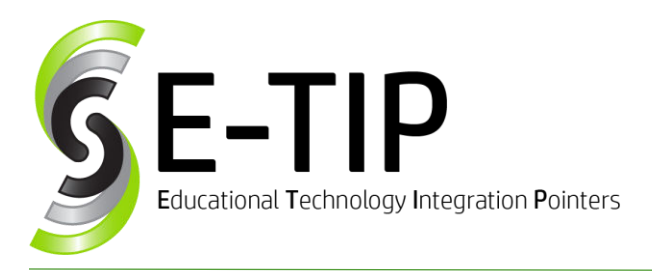

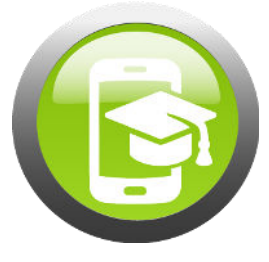

Vol. 3

# Volume Not Working on Windows PC

Are you trying to play a video to your class, but there is no sound? The problem might be the HDMI cable that you are using to connect your computer to the projector/interactive display. HDMI cables are made to carry both image and sound. So, by default, when you connect an HDMI cable, your computer thinks it should redirect sound from your computer to the output device. If the output is a projector or other device that doesn't have speakers, you are losing sound.

# How-To Fix:

- 1. In the bottom right corner, of your screen, in the tray
	- of the taskbar, you should see a **speaker** icon  $\overline{4\mathfrak{d}}$ .
- 2. Right click on the speaker and choose **Playback Devices**.
- 3. If you see device with the green checkmark is where your computer is currently sending sound. If that device looks like a TV or a monitor, you want to disable it.
- 4. **Right click** and choose **Disable**.

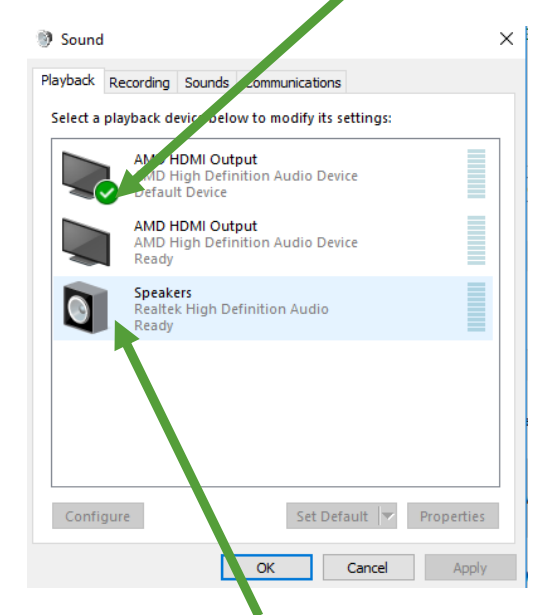

5. The green check mark should now be on your Speakers icon, and your sound should now work.

### Note:

Every time you unplug the HDMI cable and plug it back in, your computer is likely to switch the audio output to the device connected via HDMI. To keep the audio output from switching, go to Playback Devices and rightclick on the speakers and chose: set as default. However, in the future, you may have to manually enable an output device you *do* want to use for sound.

# Bonus E-Tip: What is HDMI?

**HDMI** (**High-Definition Multimedia Interface**) is a [proprietary](https://en.wikipedia.org/wiki/Proprietary_hardware) audio/video [interface](https://en.wikipedia.org/wiki/Interface_(computing)) for transmitting [uncompressed videod](https://en.wikipedia.org/wiki/Uncompressed_video)ata and compressed or uncompressed [digital audio](https://en.wikipedia.org/wiki/Digital_audio) data from a HDMI-compliant source device, such as a [display controller,](https://en.wikipedia.org/wiki/Display_controller) to a compatible [computer](https://en.wikipedia.org/wiki/Visual_display_unit)  [monitor,](https://en.wikipedia.org/wiki/Visual_display_unit) [video projector,](https://en.wikipedia.org/wiki/Video_projector) [digital television,](https://en.wikipedia.org/wiki/Digital_television) or [digital](https://en.wikipedia.org/wiki/Digital_audio)  [audio](https://en.wikipedia.org/wiki/Digital_audio) device.[\[4\]](https://en.wikipedia.org/wiki/HDMI#cite_note-HDMIFAQ-4) HDMI is a digital replacement for [analog video](https://en.wikipedia.org/wiki/Analog_video) standards.

**<https://en.wikipedia.org/wiki/HDMI>**

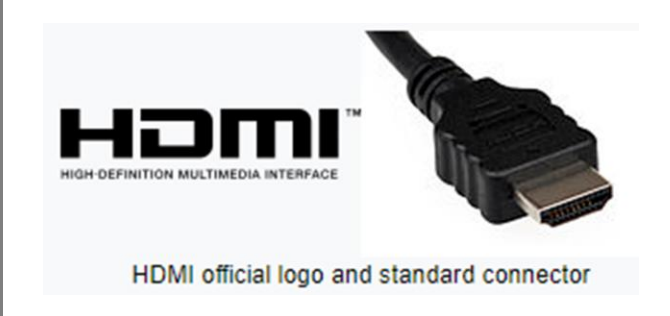

# Find more E-Tips at <https://goo.gl/qPn7bN>

 $\frac{1}{2}$  ,  $\frac{1}{2}$  ,  $\frac{1$ 

#### **Sources:**

"HDMI." Wikipedia. Wikimedia Foundation, 27 Sept. 2017. Web. 28 Sept. 2017. [\(https://en.wikipedia.org/wiki/HDMI\)](https://en.wikipedia.org/wiki/HDMI)

Silva, Robert. "What Is HDMI and How Do You Use It?" Lifewire. N.p., n.d. Web. 28 Sept. 2017. [\(https://www.lifewire.com/hdmi-facts](https://www.lifewire.com/hdmi-facts-high-definition-multimedia-interface-1847337)[high-definition-multimedia-interface-1847337\)](https://www.lifewire.com/hdmi-facts-high-definition-multimedia-interface-1847337)